Deze website maakt gebruik van cookies. Door gebruik te maken van deze website geeft u toestemming voor het plaatsen van cookies. [Akkoord](#) Meer [informatie](/cookies?_translate=nl)

# **UiTagenda**

Om opgenomen te worden in de **UiTagenda (= kalender)** van Zoeklicht moet u **vóór de 25 van de maand voorafgaand aan de maand van het ste drukken van Zoeklicht** uw activiteit invoeren in de **UiTdatabank.** (Bijvoorbeeld: u wilt in Zoeklicht maart verschijnen. Dit nummer wordt gedrukt en verspreid in februari. U moet dus uw activiteit invoeren vóór 25 januari.)

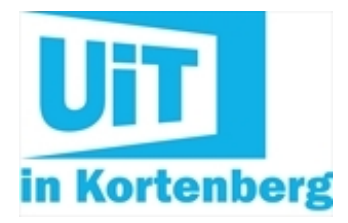

Invoeren in de UiTdatabank kan via [www.uitdatabank.be](/uitdatabank). Nadat u zich geregistreerd hebt, kunt u onbeperkt activiteiten invoeren. De gemeente gebruikt deze databank om de kalender op de gemeentelijke webstek te voeden maar ook voor de kalender in Zoeklicht. Ook andere media plukken uit deze databank om vrijetijdskalenders op te maken. Dus hoe meer u invoert, hoe meer er wordt uitgehaald.

Om aan de slag te gaan, vindt u hier nog enkele hulpmiddelen:

[Handleiding](/uitdatabank-handleiding) invoeren

De meeste Kortenbergse verenigingen zijn hier al goed vertrouwd met de UiTdatabank. Er zijn echter nog enkele vragen of problemen die regelmatig terugkomen. **Hierbij enkele tips**:

#### **Uw activiteit gaat niet door in Kortenberg zelf**

Bij het exporteren van de UiTdatabank voor de opmaak van de UiTagenda worden enkel activiteiten geselecteerd waarbij als locatie 'Kortenberg' werd opgegeven. Indien uw activiteit ergens anders plaatsvindt geeft u als locatie best het gezamenlijk vertrekpunt in Kortenberg op. In de beschrijving en de titel van de activiteit kan u dan specificeren waar het juist over gaat.

#### **Uw activiteit is enkel toegankelijk voor leden**

Ledenactiviteiten zijn niet zo interessant om in te voeren in de UiTdatabank. Ze verschijnen niet in de UiTagenda. De UiTdatabank en UiTagenda zijn bedoeld om promotie te maken voor publieke evenementen.

#### **Uw activiteit herhaalt zich ieder jaar**

In dat geval kunt u de eerdere activiteit gewoon aanpassen met de nieuwe informatie. U hoeft de invoer niet volledig opnieuw te doen. Let wel: op deze manier komt uw invoer niet opnieuw ter validatie terecht. Foutjes zullen dus niet worden gedetecteerd.

#### **U beschikt over een leuk beeld van uw activiteit**

Voeg dan zeker een foto toe bij uw invoer. Dit spreekt het publiek veel meer aan. Ook is er op de gemeentelijke website een roulatiesysteem voorzien waarbij activiteiten mét foto onder de aandacht worden gebracht.

Opgelet: de foto moet een voldoende hoge resolutie hebben en moet vrij van auteursrecht zijn. Gebruik dus geen foto die u op het internet gevonden hebt zonder toestemming van de auteur.

# **Contactinformatie**

## **Dienst [Evenementenbeheer](/dienst-evenementenbeheer) Administratief Centrum**

Dr. V. De Walsplein 30 3070 Kortenberg

T 02 755 30 70 [evenementen@kortenberg.be](mailto:evenementen@kortenberg.be)

### **Openingsuren**

Vandaag gesloten Morgen gesloten

Alle [openingsuren](/dienst-evenementenbeheer)